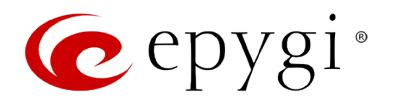

# **Release Note QX2000 6.0.1 Edition 1**

THIS DOCUMENT CONTAINS CONFIDENTIAL AND PROPRIETARY INFORMATION OWNED BY EPYGI TECHNOLOGIES, LTD. ANY COPYING, USE OR DISCLOSURE OF THE DOCUMENT OR THE INFORMATION CONTAINED HEREIN WITHOUT THE WRITTEN PERMISSION OF EPYGI TECHNOLOGIES, LTD. IS STRICTLY PROHIBITED.

THIS DOCUMENT IS PROVIDED TO YOU FOR INFORMATIONAL PURPOSES ONLY. The information furnished in this document, believed by Epygi Technologies to be accurate as of the date of publication, is subject to change without notice. Epygi Technologies assumes no responsibility for any errors or omissions in this document and shall have no obligation to you as a result of having made this document available to you or based upon the information it contains.

Epygi, Quadro and QX are registered trademarks of Epygi Technologies, LTD. All other products and services are the registered trademarks of their respective holders.

#### **1 Introduction**

This Release Note describes hardware and software requirements to use with the

#### **QX2000 software 6.0.1 Date: September 26, 2014**

Additional enhancements, bug fixes and known issues incorporated in this software will be listed as known.

# Date: October 2, 2014

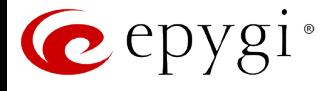

### **2 Requirements**

#### **2.1 Hardware requirements**

- The software (SW) can be used on all QX2000 models.
- The model name is written on the back plate of the unit and the model number is on the bottom label.

#### **2.2 Software requirements**

**Attention:** A software upgrade can be made from 6.0.1 or later software. If the QX2000 is running on a software version lower than 6.0.1 then 6.0.1 needs to be installed from scratch. For details on installing procedure see section [7.](#page-11-0)

#### **2.3 Supported SIP phones**

Listed below are the Epygi Supported SIP phones with the corresponding firmware (FW) versions that are tested and recommended for use with QX2000 SW 6.0.1. All the phones in this list can be automatically configured to work with QX2000 SW 6.0.1.

**Please Note:** For most of the phones the QX2000 supports both the Plug-and-Play (PnP) and the auto-configuration options. For some specific phones only the auto-configuration option is supported.

Using of the configuration options on each specific SIP phone is described in detail in the **Configuring Epygi Supported IP Phones** document.

**Please Note:** Any known issues and limitations regarding usage of QX2000 SW 6.0.1 telephony services and features on these SIP phones are described in detail in the **Epygi IP PBX Features on Epygi Supported IP Phones** document.

Both mentioned documents are available at [www.epygi.com](http://www.epygi.com/) and can be found under the Channel's Portal.

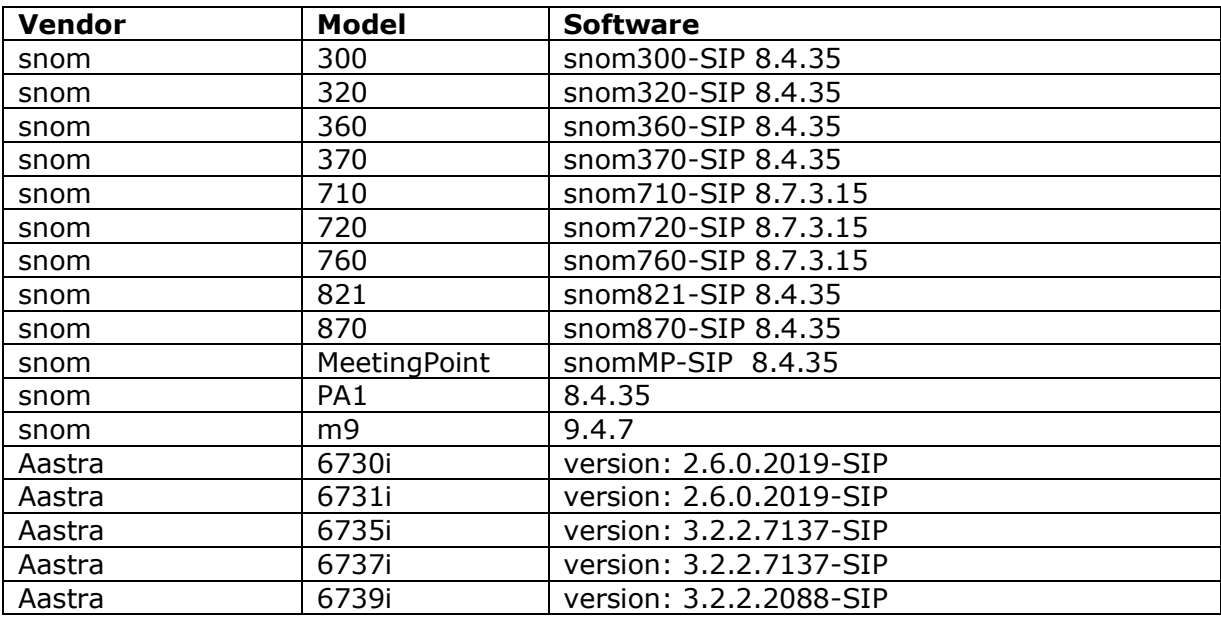

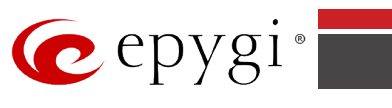

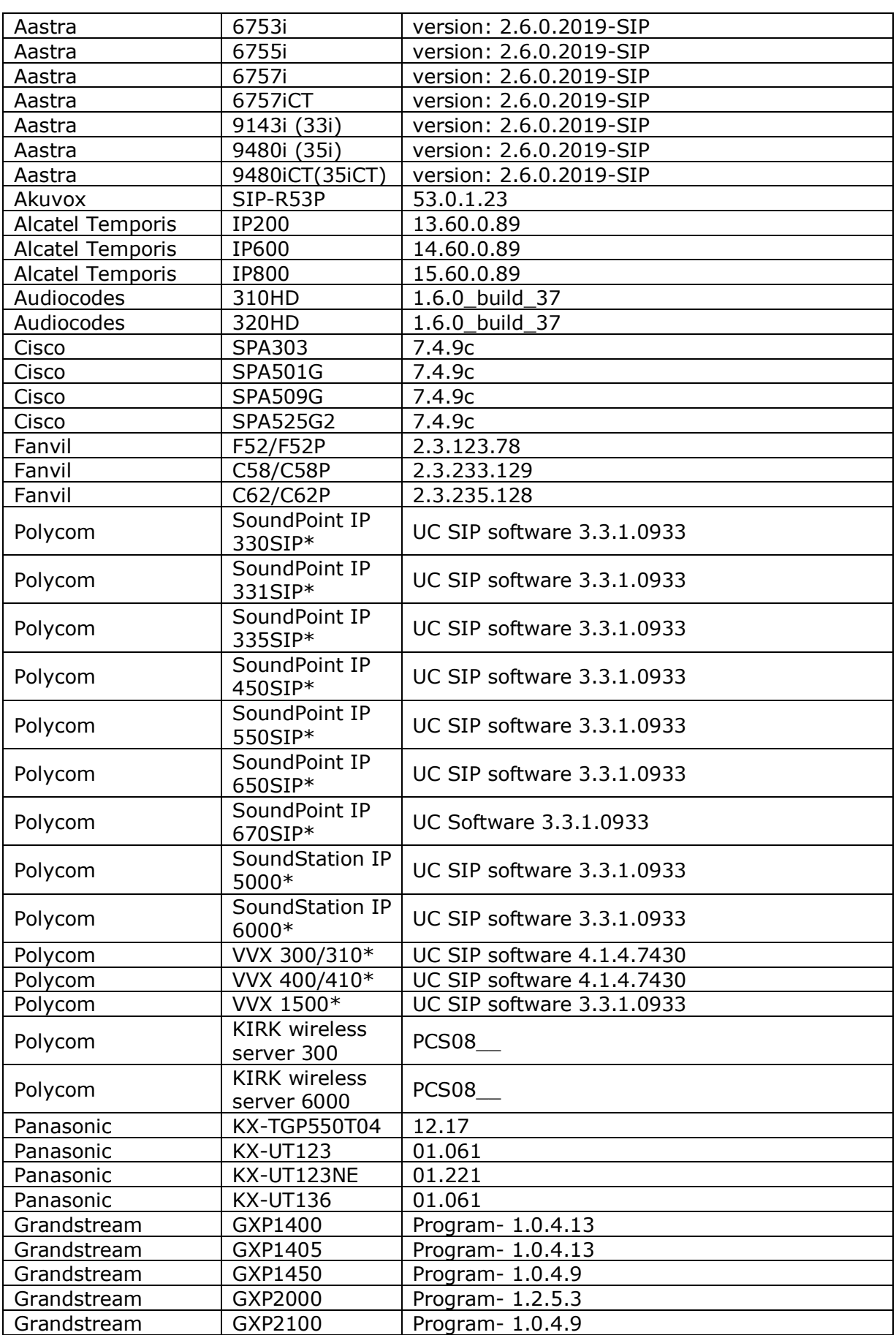

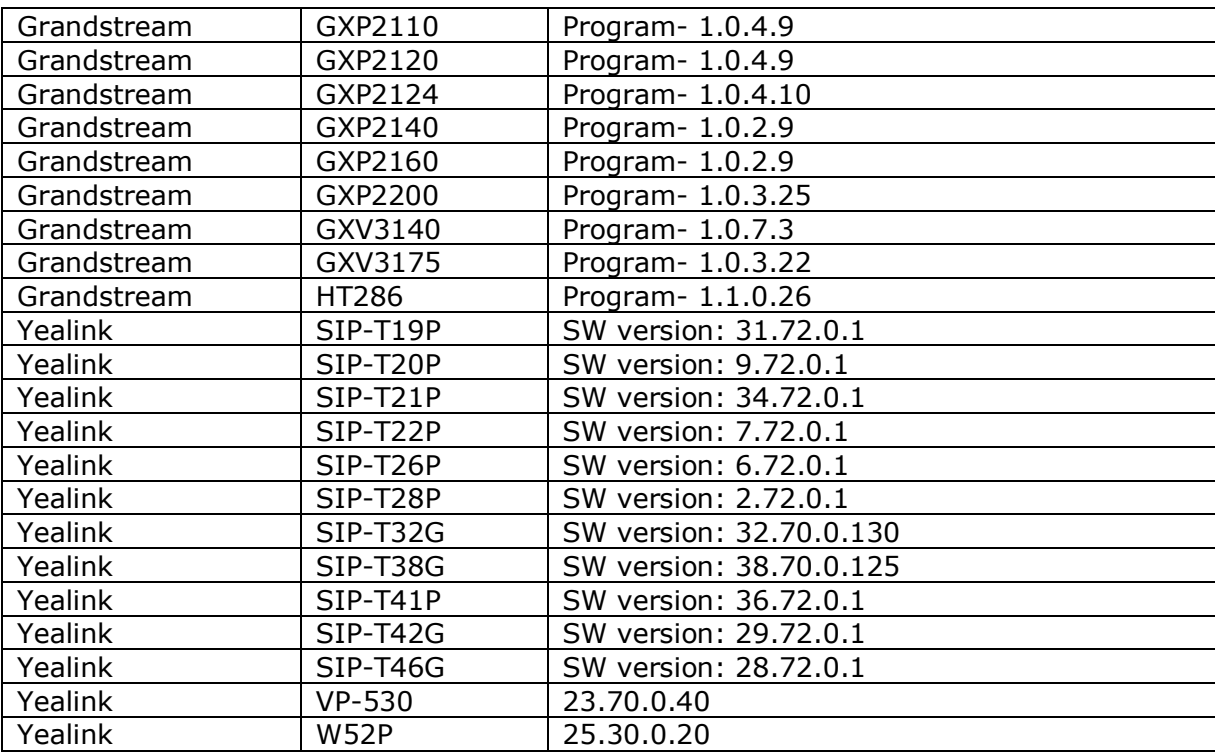

**Please Note:** QX2000 IP PBX IP phones firmware control mechanism will not upgrade snom firmware version from 6.x to 7.x. This should be done manually via snom web site. Once the snom firmware version is 7.x, the QX's firmware control will automatically upgrade/downgrade the phone to Epygi's recommended version but not to 6.x.

**Please Note:** In the model's list the Polycom phones with (\*) sign are also presented as **Polycom-xx-Pre-3.3.0** due to backward incompatibility of UC Software 3.1.1 configuration. It is recommended to use **Pre-3.3.0** models with Application SIP software 3.2.2.0477.

#### **2.4 Interaction with other Epygi SW releases**

QXISDN4/QXISDN2 or QXFXO4 external PSTN gateways used in the shared mode should have SW 6.0.1 or higher to achieve maximum feature functionality with the QX2000 SW 6.0.1.

QXFXS24 should have SW 6.0.1 or higher for PnP configuration with the QX2000 SW 6.0.1.

ActiveX Control SW 5.3.0 or higher should be used with 3PCC functions with the QX2000 SW 6.0.1.

Auto Dialer SW 1.0.5 or higher should be used with the QX2000 SW 6.0.1.

Desktop Communication Console (DCC) SW 1.8 or higher should be used with the QX2000 SW 6.0.1.

Statistics Monitoring and Reporting (SMR) system SW 1.9 or higher should be used with the QX2000 SW 6.0.1.

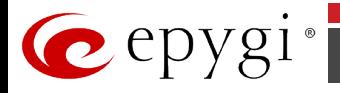

To use QX2000 SW 6.0.1 with a 3PCC or Click2Dial application the "3pcc/Click2Dial Access Allowed" checkbox should be enabled for each extension(s) using this feature.

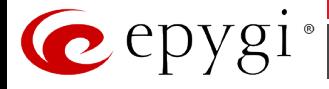

#### **3 Features**

**For the features available in 6.0.1 software refer to the QX50/QX200/QX2000 Manual II: Administrator's Guide.** 

## **4 Changed Features History**

**There are no changed features at the moment** 

### **5 Fixed Issues**

**No fixed issues here at the moment**

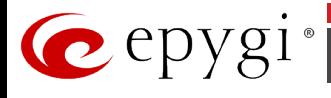

## **6 Known Issues**

- D: Description<br>C: Consequend
- C: Consequences<br>Fix: How to avoid the
- How to avoid the situation, or what to do in case the situation has occurred.

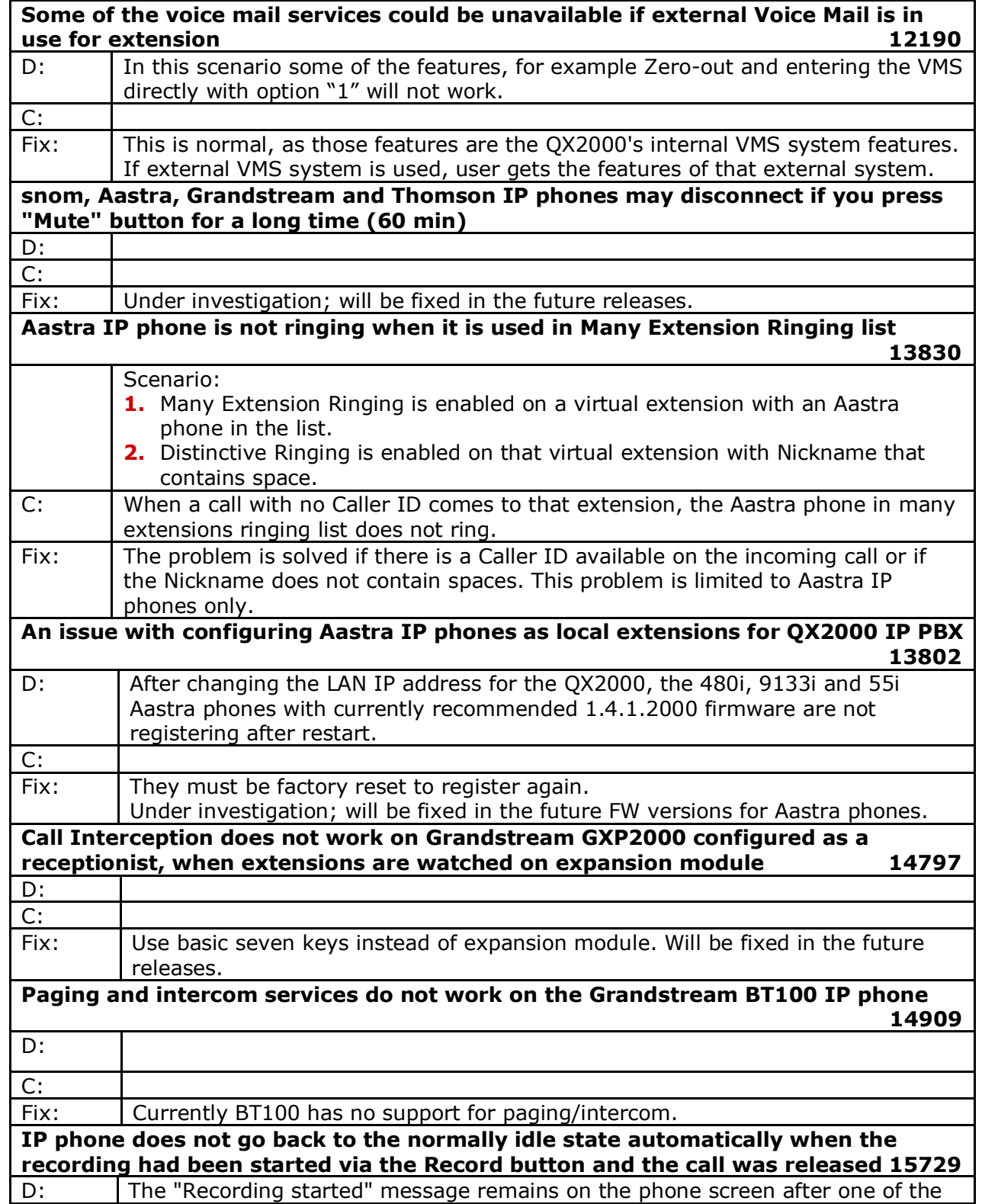

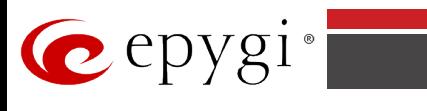

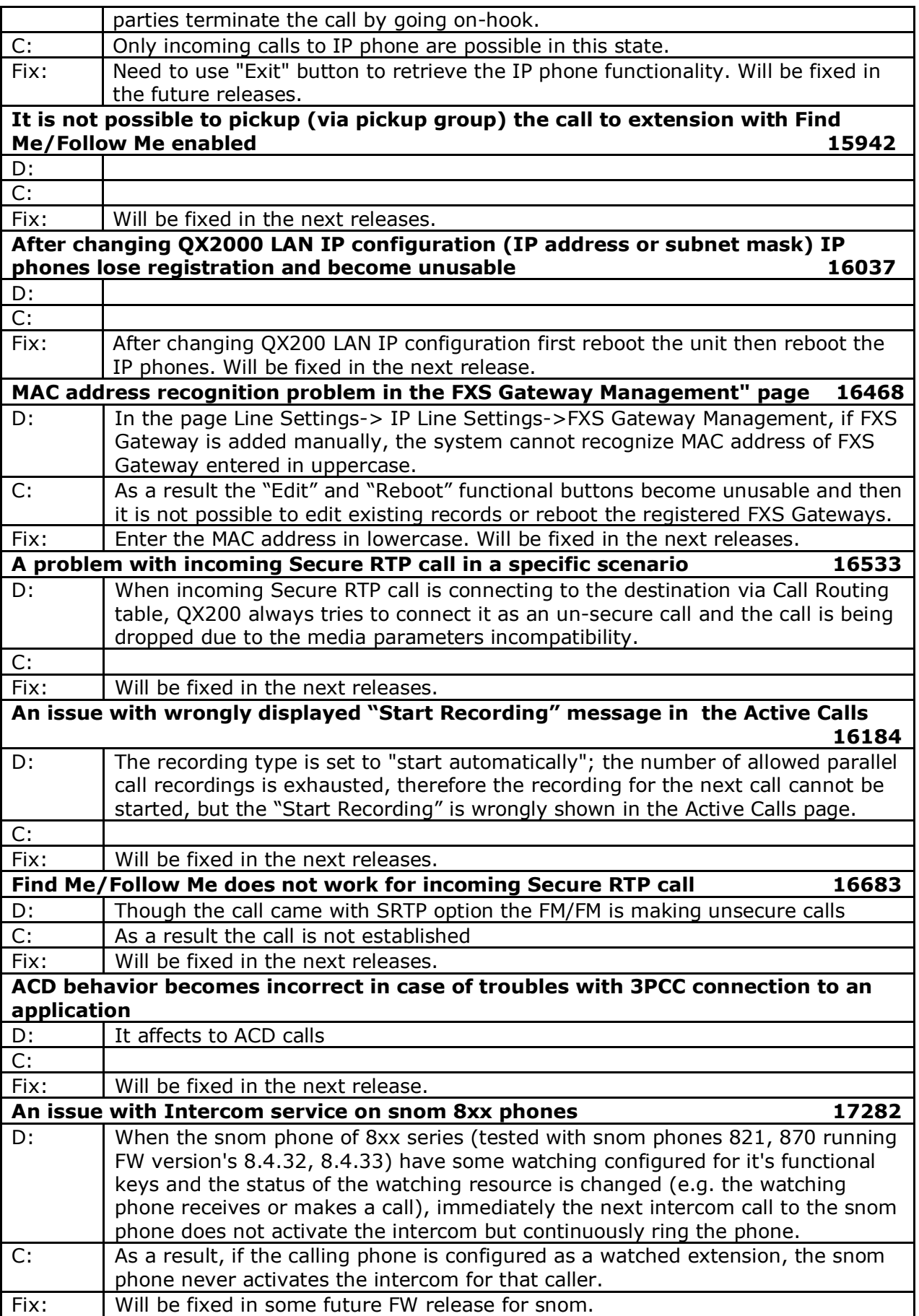

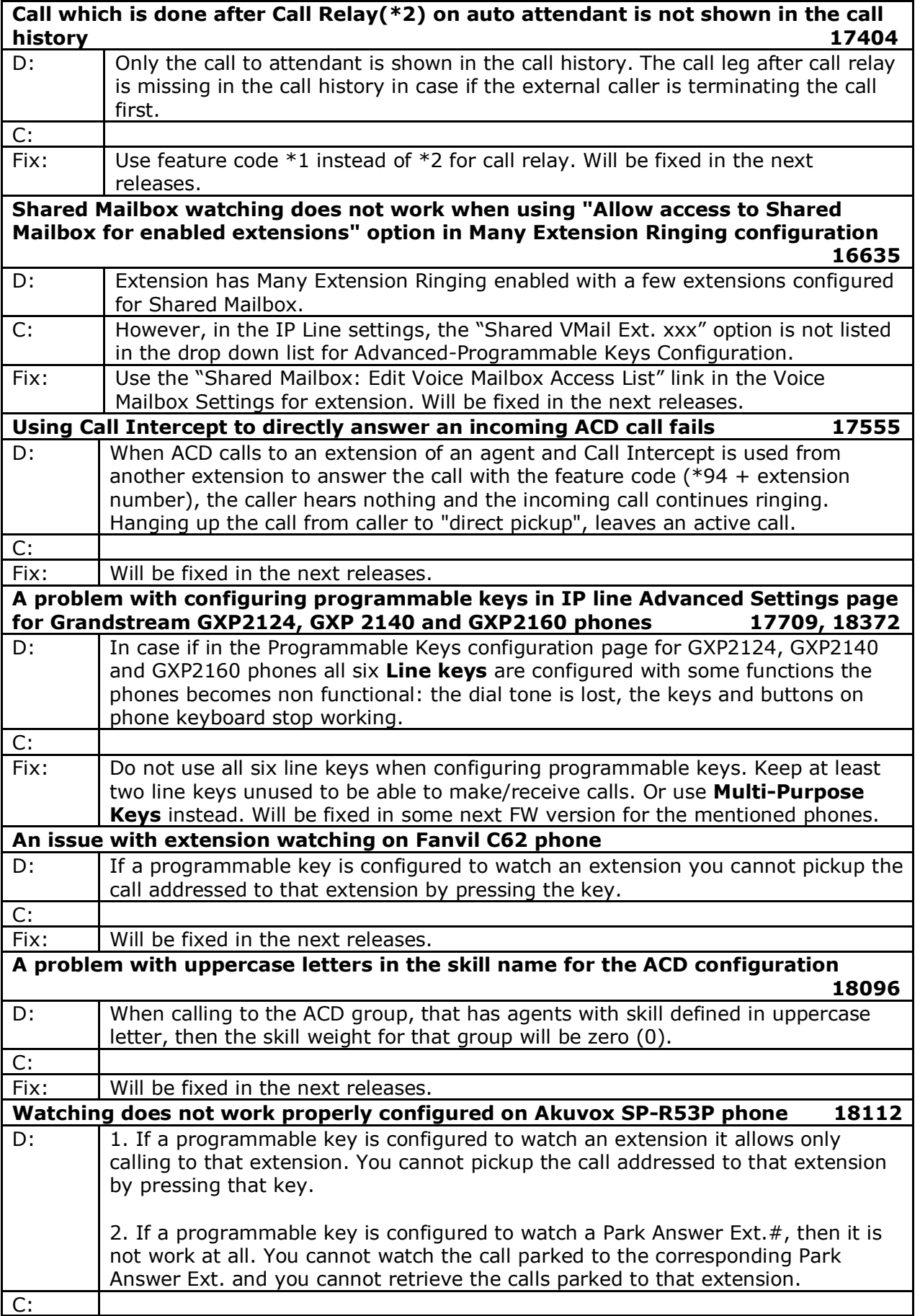

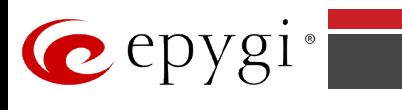

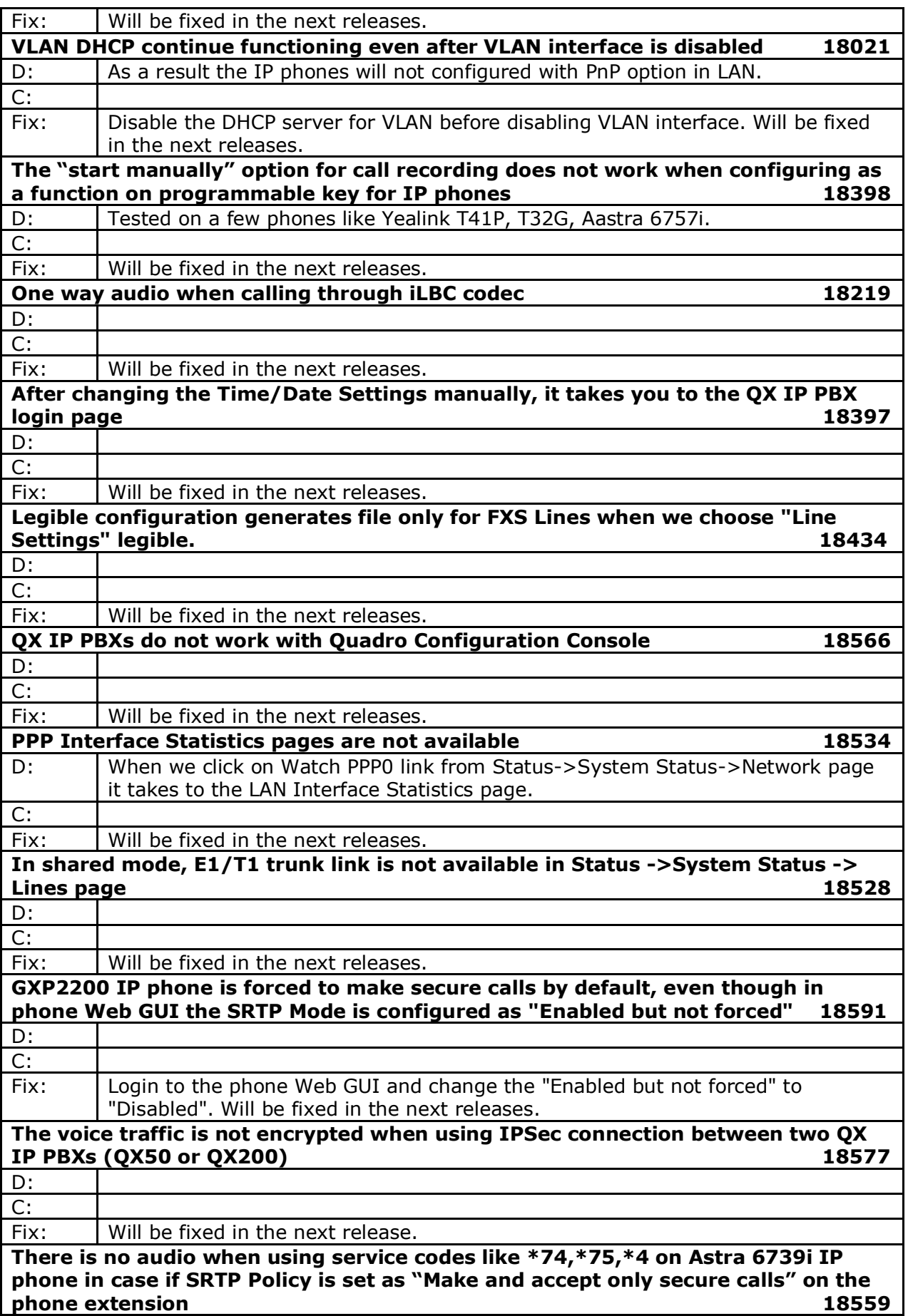

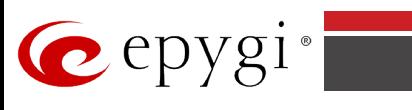

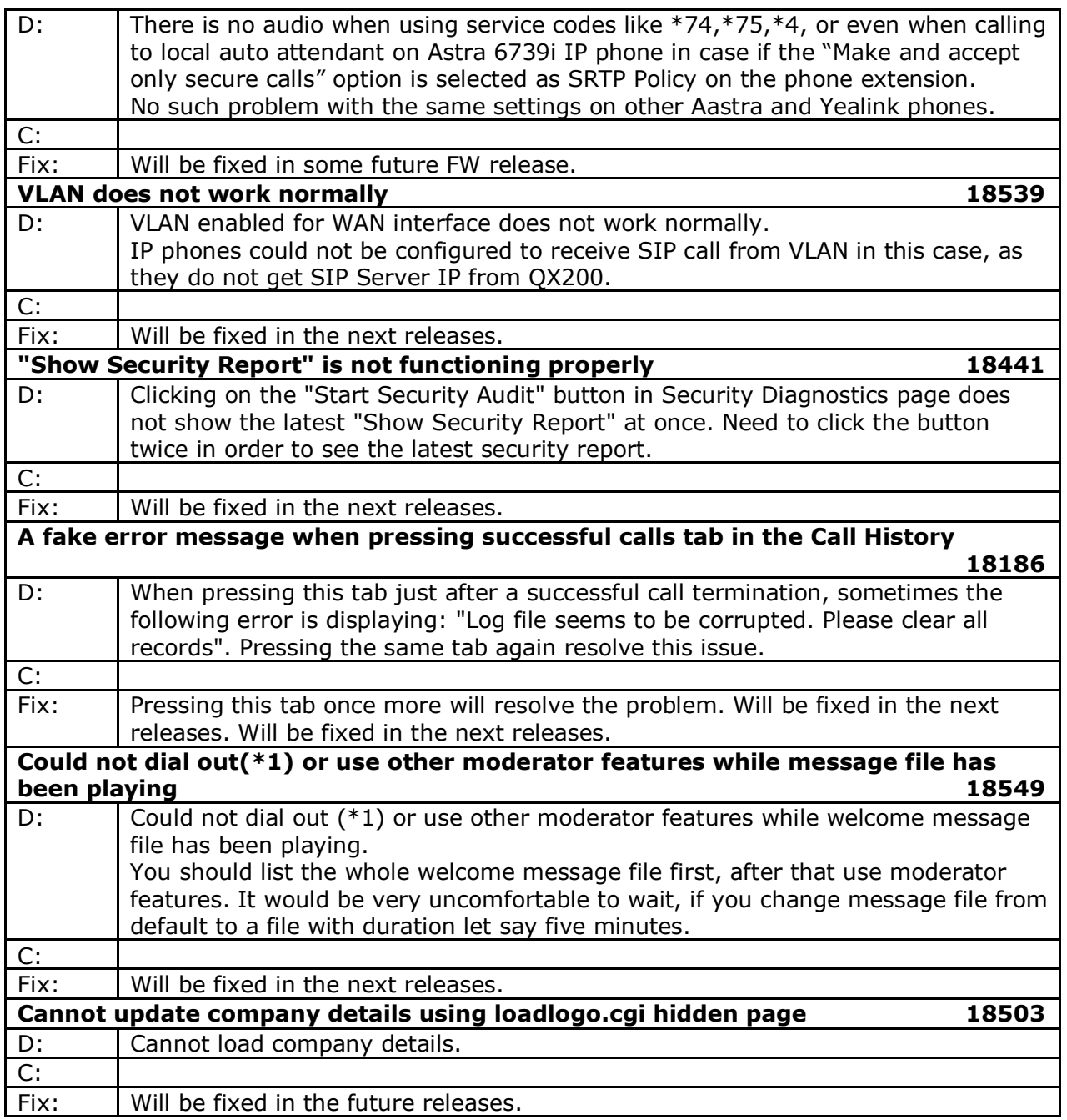

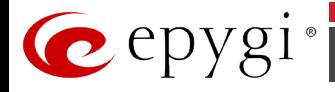

## <span id="page-11-0"></span>**7 Upgrading Instructions**

#### **7.1 General hints**

**Attention:** It is recommended to backup the configuration for **emergency purposes** prior to upgrading the firmware. You can do that by clicking the **Download Configuration** link in the **Firmware Update** page. Regardless, the configuration of a system will remain after the firmware update. Moreover, voice mails, all custom messages, call history and system events will be saved during the upgrade.

The following steps describe how to correctly perform the firmware update:

- **1.** Save the current configuration by doing a Backup and Download of all configuration and voice data (**Maintenance** ->**Backup/Restore**/**Configuration Management**->**Backup and download current configuration**).
- **2.** Perform the Firmware Update using the **Firmware Update** page.

**Please Note:** If the saved configuration is restored all VMs and custom messages will be lost.

**Please Note:** The firmware upgrade to version 6.0 using the **Firmware Update** page can only be done starting from 6.0.1 and higher versions. If the QX2000 is running on a software version lower than 6.0, then 6.0.1 needs to be installed manually from scratch before updating to 6.0.

The steps below describe shortly the QX2000 manual installation procedure used to install the software from scratch. This would be used to install version 6.0.1 or for Emergency Recovery of a system. This procedure will result in a system that is at factory default. Additional details are available on the Epygi Channel Portal in the document *QX1000/2000 System Recovery Procedure* :

- Turn on the PC;
- Insert CD/DVD disk including installation program to the DVD ROM;
- Restart (reset) the PC;
- Installation will start automatically after PC reboot. After the successful installation the PC will automatically shut down (this may take from  $10 - 15$  minutes);
- The beep sound will indicate that the installation successfully completed;
- Turn on the PC and quickly remove the installation CD/DVD disk from the DVD ROM.

#### **7.2 Technical Advisory**

**Attention:** For manually configured IP phones, it is now required to have the **SIP Registration Timeout** parameter set to 120 seconds or more on your IP phone. Values less than 120 seconds will not be accepted by the QX2000 and will cause the IP phone registration failure on the QX2000.

#### **7.3 Limitations and restrictions**

- The memory used by "DSP Capture", "Call Capture" and "Network Capture" hidden pages is limited to 12 MB. This will put a limitation on the duration of captured file.
- In case if voice mail recording codec is other than PCMU, the maximum length of VM sent by email is limited to three minutes.
- The number of VMs in the mailbox for one extension is limited to 500.
- Use Session Timer in IP Line Settings is deselected by default.